# **HABILIDADES DE PROFUNDIZACIÓN CISCO (DISEÑO E IMPLEMENTACIÓN DE SOLUCIONES INTEGRADAS LAN / WAN)**

**Kevin Edgardo Olascoaga Navarro**

**Universidad Nacional Abierta y a Distancia**

**Escuela de Ciencias Básicas, Tecnología e Ingeniería**

**Diplomado de profundización CISCO**

**Monteria**

**2018**

Kevin Edgardo Olascoaga Navarro

Informe desarrollado para optar el título de Ingeniero de Sistemas

Tutor:

Ing. Giovanni Alberto Bracho

Universidad Nacional Abierta y a Distancia

Escuela de Ciencias Básicas, Tecnología e Ingeniería

Diplomado de profundización CISCO

Monteria

# CONTENIDO

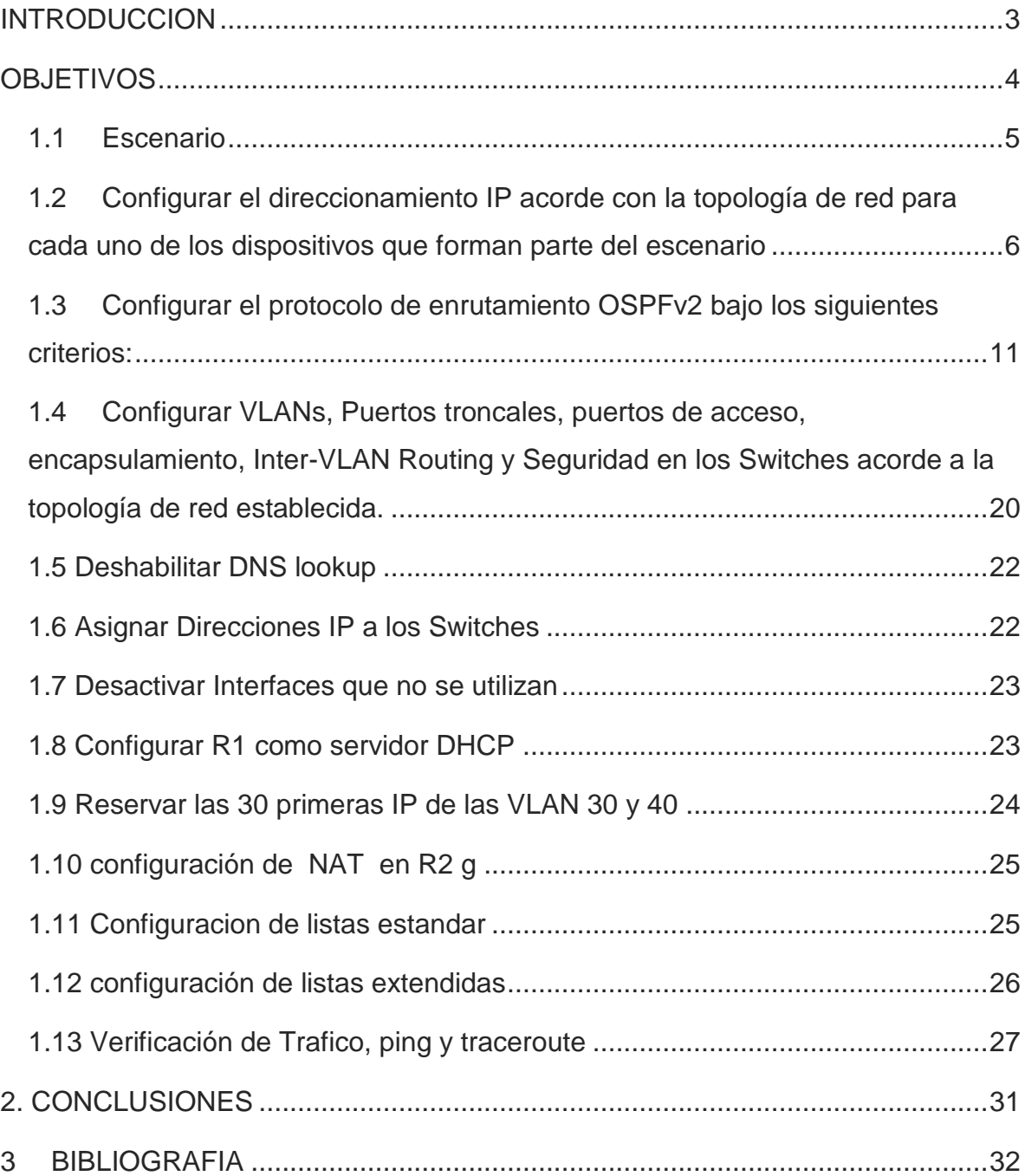

#### **INTRODUCCION**

<span id="page-3-0"></span>El siguiente trabajo corresponde a la "Prueba de habilidades prácticas", forma parte de las actividades evaluativas del Diplomado de Profundización CCNA, la cual busca identificar el grado de desarrollo de competencias y habilidades que fueron adquiridas a lo largo del diplomado y a través de la cual se pondrá a prueba los niveles de comprensión y solución de problemas relacionados con diversos aspectos de Networking.

Para esta actividad, se desarrolla un escenario propuesto acompañado de los respectivos procesos de documentación de la solución, correspondientes al registro de la configuración de cada uno de los dispositivos, la descripción detallada del paso a paso de cada una de las etapas realizadas durante su desarrollo, el registro de los procesos de verificación de conectividad mediante el uso de comandos ping, traceroute, show ip route, entre otros.

# **OBJETIVOS**

### <span id="page-4-0"></span>GENERAL

Identificar el grado de desarrollo de competencias y habilidades que fueron adquiridas a lo largo del diplomado y a través de la comprensión y solución de problemas relacionados con diversos aspectos de Networking

**ESPECÍFICOS** 

Identificar y configurar enrutamiento estático, enrutamiento dinámico, enrutamiento mediante protocolos de estado enlace, listas de acceso, asignación dinámica de direcciones IP y traducciones de direcciones IP mediante NAT.

Documentar la solución del escenario propuesto soportado en el uso de dispositivos de conmutación acorde con las topologías de red establecida en la guía de habilidades practicas

# <span id="page-5-0"></span>**Descripción del escenario propuesto para la prueba de habilidades**

# **1.1 Escenario**

Una empresa de Tecnología posee tres sucursales distribuidas en las ciudades de Bogotá, Medellín y Bucaramanga, en donde el estudiante será el administrador de la red, el cual deberá configurar e interconectar entre sí cada uno de los dispositivos que forman parte del escenario, acorde con los lineamientos establecidos para el direccionamiento IP, protocolos de enrutamiento y demás aspectos que forman parte de la topología de red.

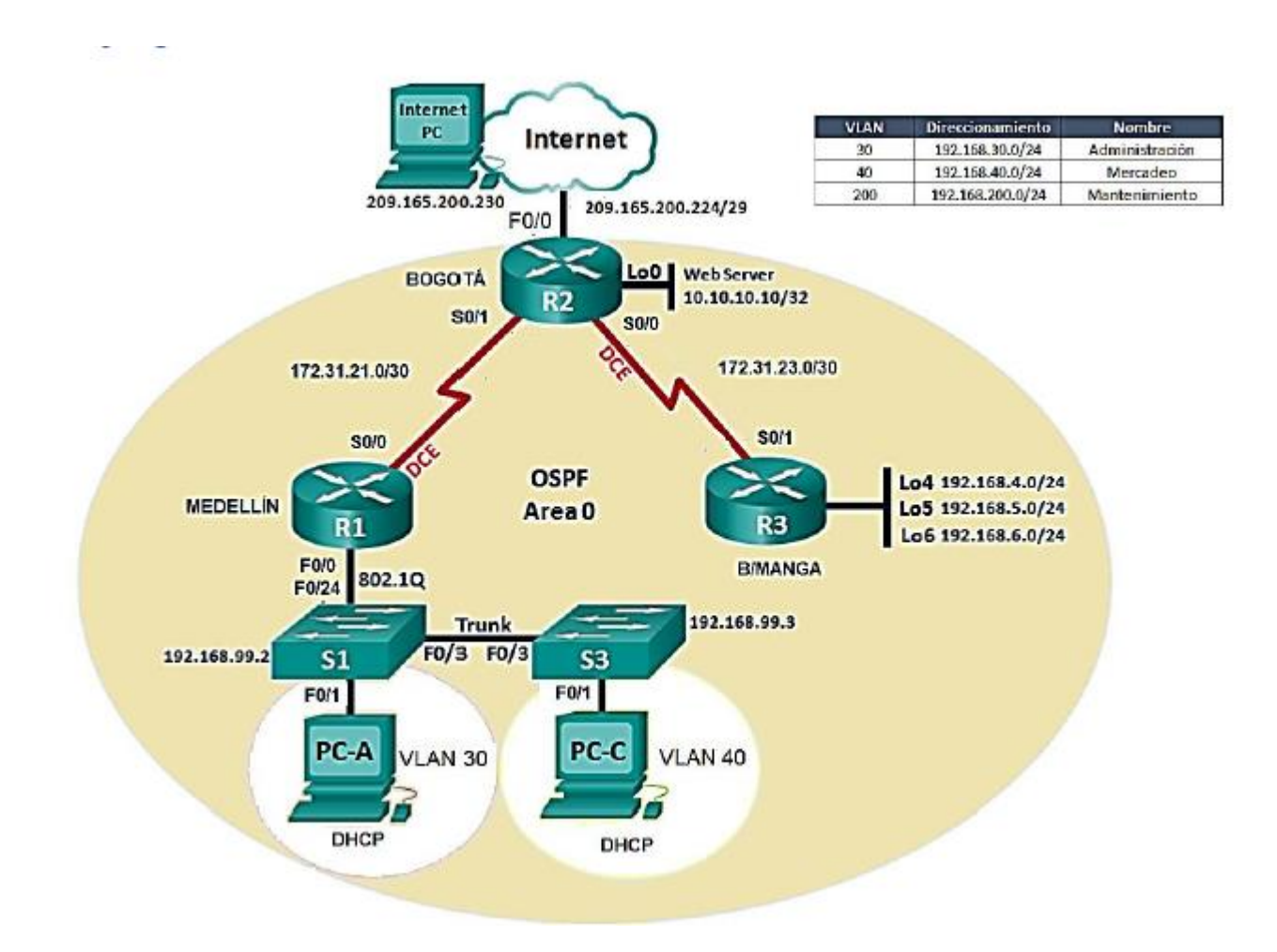

# **TOPOLOGIA**

<span id="page-6-0"></span>**1.2 Configurar el direccionamiento IP acorde con la topología de red para cada uno de los dispositivos que forman parte del escenario**

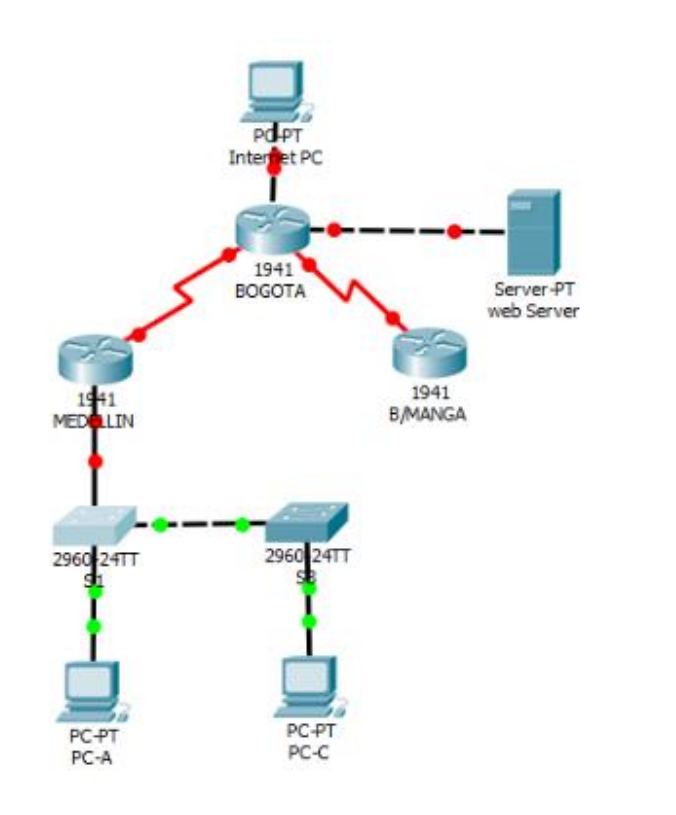

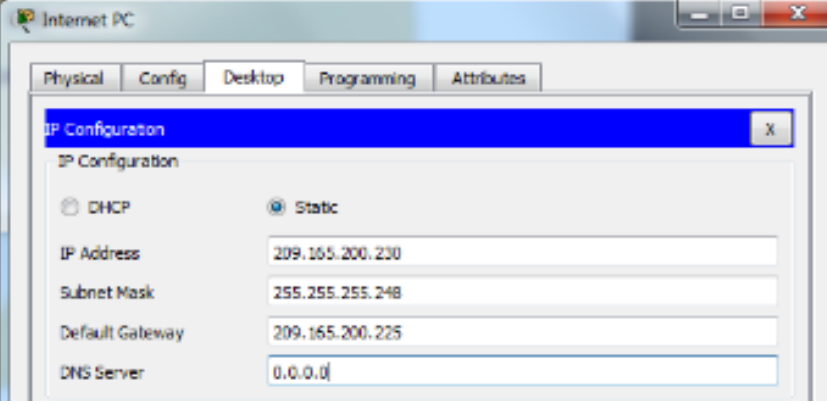

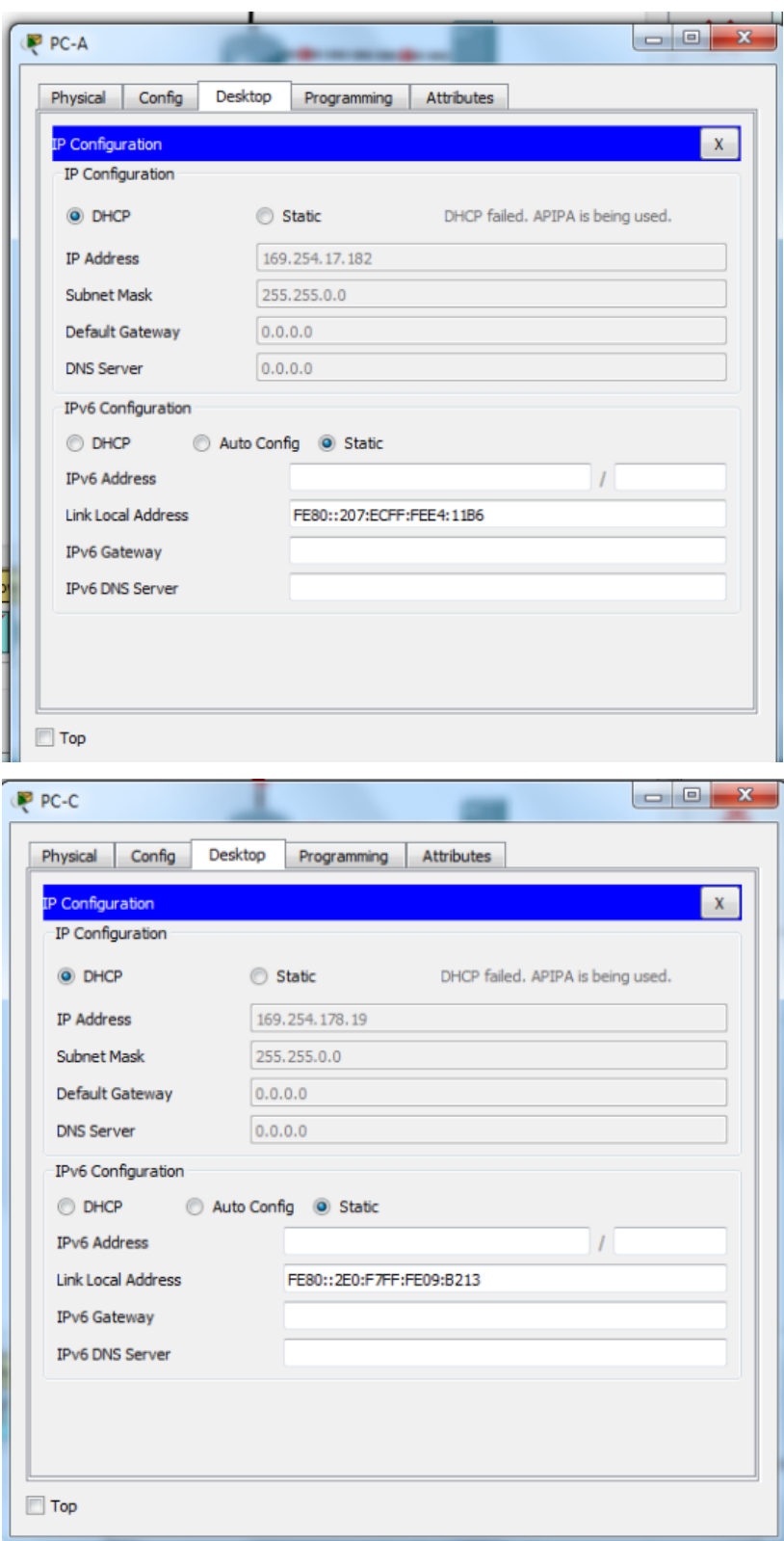

```
Router>en
Router#config t
Enter configuration commands, one per line. End with CNTL/2.
Router (config) #no ip domain-lookup
Router (config) #hostname R1
R1 (config) #int s0/0/0R1(config-if)#description connetion to R2
n1(config-if)#ip address 172.31.21.1 255.255.255.252<br>R1(config-if)#ip address 172.31.21.1 255.255.255.252<br>R1(config-if)#clock rate 128000
R1(config-if)#no shutdown
                                                                                      \frac{1}{\epsilon}$LINK-5-CHANGED: Interface Serial0/0/0, changed state to down
R1(config-if)#
```
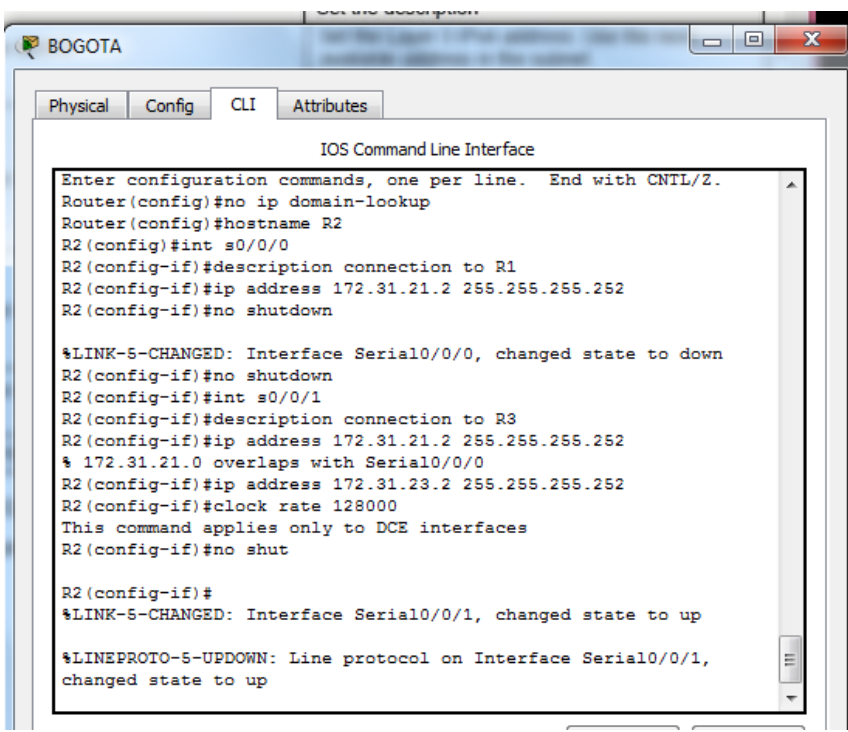

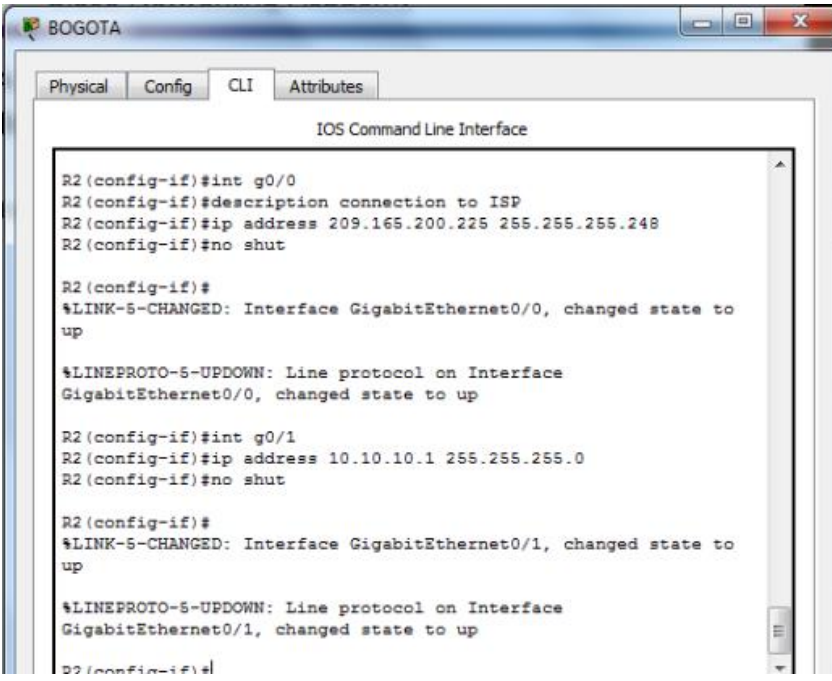

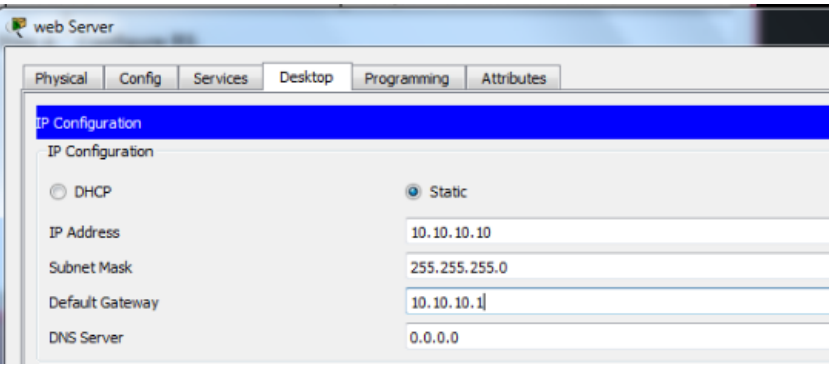

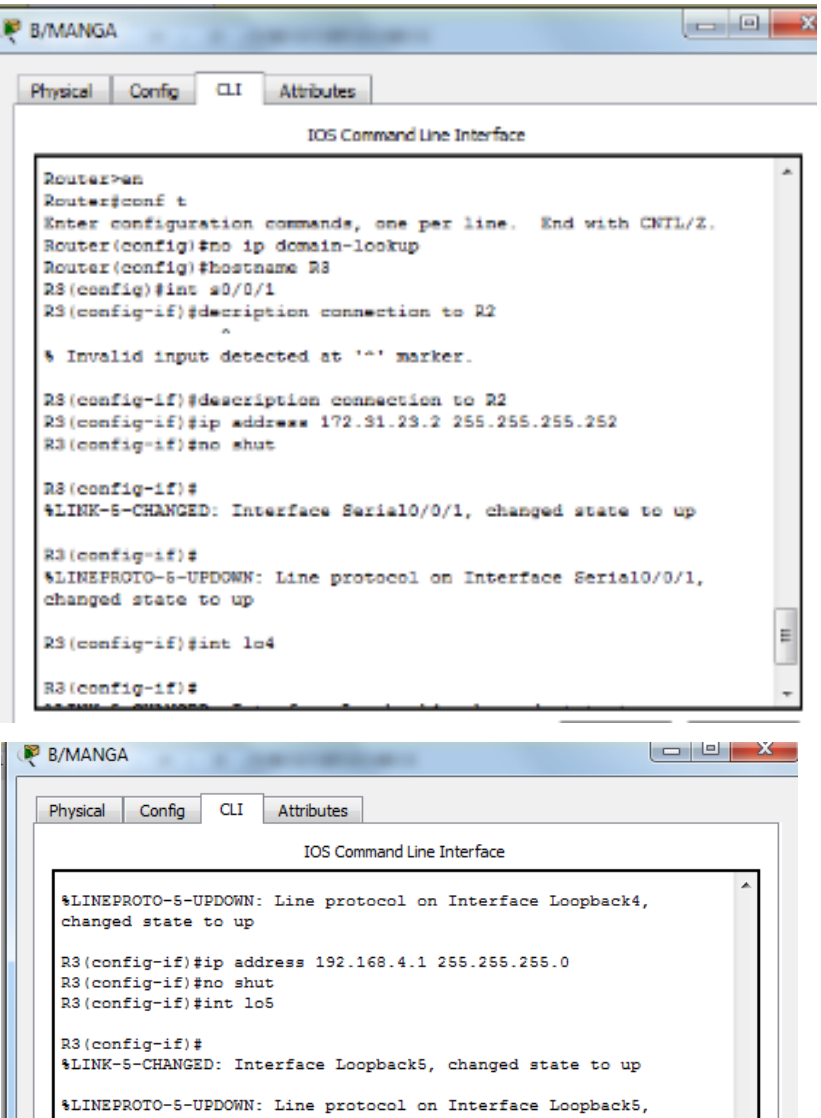

changed state to up

 $R3 (config-if)$ #

 $R3$  (config-if)#

%LINK-5-CHANGED: Interface Loopback6, changed state to up

%LINEPROTO-5-UPDOWN: Line protocol on Interface Loopback6,<br>changed state to up<br>ip address 192.168.6.1 255.255.255.0

 $\equiv$ 

 $\overline{\phantom{a}}$ 

 $\overline{\phantom{a}}$ 

10

<span id="page-11-0"></span>**1.3 Configurar el protocolo de enrutamiento OSPFv2 bajo los siguientes criterios:**

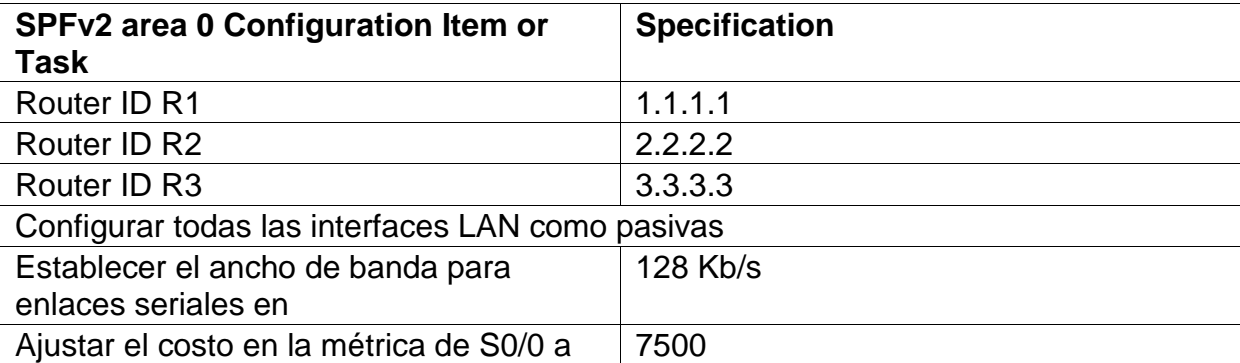

E

۰,

 $R1$ >en R1#config t Enter configuration commands, one per line. End with CNTL/Z. R1(config)#router ospf1 % Invalid input detected at '^' marker. R1(config)#router ospf 1 R1(config-router)#router-id 1.1.1.1 R1(config-router)#network 172.31.21.0 0.0.0.3 area 0 R1(config-router)#network 192.168.30.0 0.0.0.255 area 0 R1(config-router)#network 192.168.40.0 0.0.0.255 area 0 R1(config-router)#network 192.168.200.0 0.0.0.255 area 0 R1(config-router)#network 192.168.200.0 0.0.0.255 area 0

R1(config-router)#passive-interface g0/0.30 R1(config-router) #passive-interface g0/0.40 R1(config-router)#passive-interface g0/0.200 R1(config-router)#

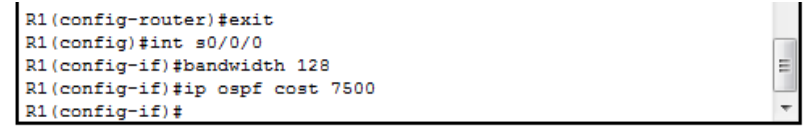

### **Ahora configuramos OSPF en R2**

```
|-|e,
BOGOTA
                  {\tt CLI}Physical Config
                        Attributes
                           IOS Command Line Interface
   changed state to up
   R2 >en
   R2#config t
   Enter configuration commands, one per line. End with CNTL/Z.
   R2(config)#router ospf 1
   R2(config-router)#router-id 2.2.2.2
   R2(config-router)#network 172.31.2
   %LINEPROTO-5-UPDOWN: Line protocol on Interface Serial0/0/0,
   changed state to down
   %LINEPROTO-5-UPDOWN: Line protocol on Interface Serial0/0/1,
   changed state to down
   %LINEPROTO-5-UPDOWN: Line protocol on Interface Serial0/0/0,
   changed state to up
   \mathbf{1}%LINEPROTO-5-UPDOWN: Line protocol on Interface Serial0/0/1, cha
   R2(config-router)#network 172.31.21.0 0.0.0.3 area 0
   R2 (config-router)#
   03:37:31: %OSPF-5-ADJCHG: Process 1, Nbr 1.1.1.1 on Serial0/0/1
   from LOADING to FULL, Loading Done
   R2(config-router)#network 172.31.23.0 0.0.0.3 area 0
   R2(config-router)#network 10.10.10.0 0.0.0.255 area 0
   R2(config-router)#passive-interface g0/1
   R2(config-router)#int s0/0/0
   R2(config-if)#bandwidth 128
   R2(config-if)#int s0/0/1
   R2(config-if)#bandwidth 128
                                                                       Ξ
   R2(config-if)#int s0/0/1
   R2(config-if)#ip ospf cost 7500
  R2 (config-if)#
```
# **OSPF en R3**

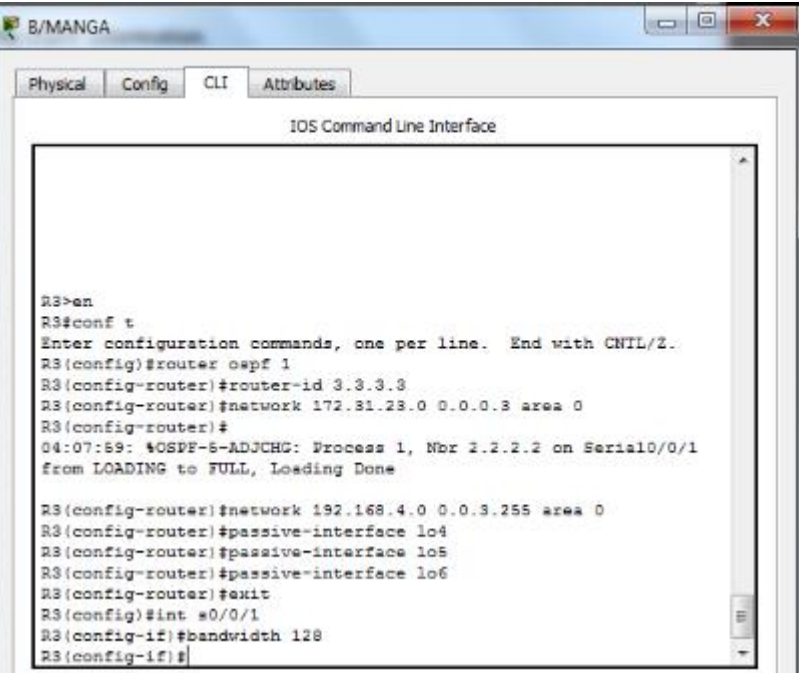

# **Verificar información de OSPF**

 $\bullet$ 

• Visualizar tablas de enrutamiento y routers conectados por OSPFv2

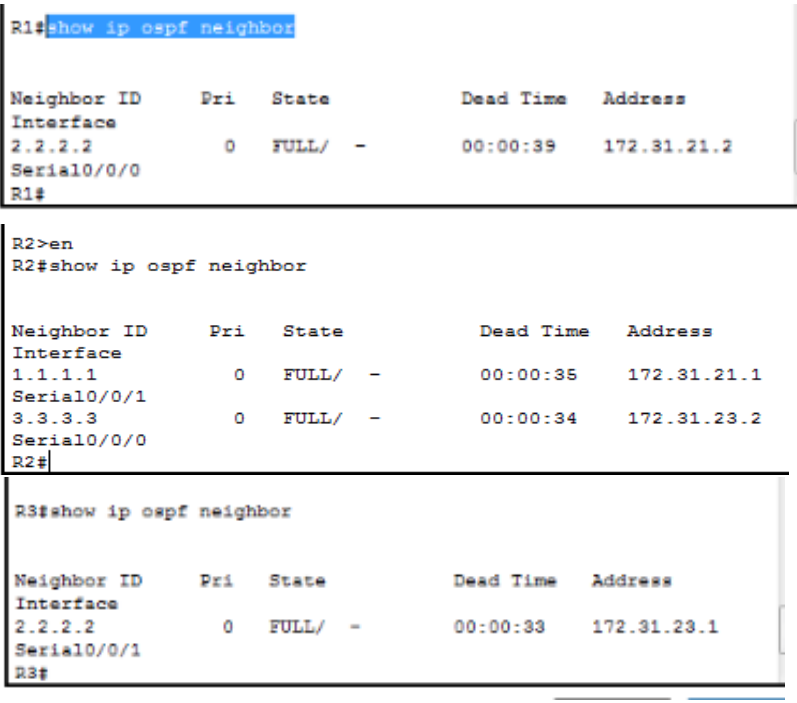

```
R1#show ip route ospf
    10.0.0.0/24 is subnetted, 1 subnets
\circ10.10.10.0 [110/7501] via 172.31.21.2, 01:00:09,
Serial0/0/0
     172.31.0.0/16 is variably subnetted, 3 subnets, 2 masks
      172.31.23.0 [110/15000] via 172.31.21.2. 00:12:58.
\OmegaSerial0/0/0192.168.4.0/32 is subnetted, 1 subnets
\circ192.168.4.1 [110/15001] via 172.31.21.2, 00:12:58,
Seria10/0/0
    192.168.5.0/32 is subnetted, 1 subnets
\circ192.168.5.1 [110/15001] via 172.31.21.2, 00:12:58,
Seria10/0/0
    192.168.6.0/32 is subnetted, 1 subnets
\circ192.168.6.1 [110/15001] via 172.31.21.2, 00:12:58,
Serial0/0/0
```
#### $R1#$

```
D2+R2#show ip route ospf
    192.168.4.0/32 is subnetted, 1 subnets
\Omega192.168.4.1 [110/7501] via 172.31.23.2, 00:14:12,
Serial0/0/0192.168.5.0/32 is subnetted, 1 subnets
       192.168.5.1 [110/7501] via 172.31.23.2, 00:14:12,
\OmegaSerial0/0/0192.168.6.0/32 is subnetted, 1 subnets
      192.168.6.1 [110/7501] via 172.31.23.2, 00:14:12,
\circSeria10/0/0
    192.168.30.0 [110/7501] via 172.31.21.1, 00:50:51,
\circSerial0/0/1192.168.40.0 [110/7501] via 172.31.21.1, 00:50:51,
\circSerial0/0/10 192.168.99.0 [110/7501] via 172.31.21.1, 00:50:51,
Seria10/0/1
   192.168.200.0 [110/7501] via 172.31.21.1, 00:50:51,
\OmegaSerial0/0/1
```
E

 $\div$ 

 $\equiv$ 

```
R2#
```

```
R3#show ip route ospf
    10.0.0.0/24 is subnetted, 1 subnets
\Omega10.10.10.0 [110/782] via 172.31.23.1, 00:29:41,
Serial0/0/1172.31.0.0/16 is variably subnetted, 3 subnets, 2 masks
\alpha172.31.21.0 [110/8281] via 172.31.23.1, 00:29:41,
Seria10/0/1
\circ192.168.30.0 [110/8282] via 172.31.23.1, 00:29:41,
Seria10/0/1
    192.168.40.0 [110/8282] via 172.31.23.1, 00:29:41,
\OmegaSerial0/0/10 192.168.99.0 [110/8282] via 172.31.23.1, 00:29:41,
Seria10/0/1
   192.168.200.0 [110/8282] via 172.31.23.1, 00:29:41,
\OmegaSerial0/0/1R3#
```
• Visualizar lista resumida de interfaces por OSPF en donde se ilustre el costo de cada interface

```
القارص
MEDELLIN
                  CLI
  Physical Config
                        Attributes
                           IOS Command Line Interface
   R1#show ip ospf neighbor
   Neighbor ID
                   Pri State
                                          Dead Time Address
   Interface
                        FULL/ -00:00:39
                                                    172.31.21.2
   2, 2, 2, 2\bulletSerial0/0/0
   R1#show ip ospf interface
   GigabitEthernet0/0.30 is up, line protocol is up
     Internet address is 192.168.30.1/24, Area 0
     Process ID 1, Router ID 1.1.1.1, Network Type BROADCAST, Cost:
   \mathbf{1}Transmit Delay is 1 sec, State WAITING, Priority 1
     No designated router on this network
     No backup designated router on this network
    Timer intervals configured, Hello 10, Dead 40, Wait 40,
   Retransmit 5
      No Hellos (Passive interface)
     Index 1/1, flood queue length 0
    Next 0x0(0)/0x0(0)
     Last flood scan length is 1, maximum is 1
     Last flood scan time is 0 msec, maximum is 0 msec
     Neighbor Count is 0, Adjacent neighbor count is 0
     Suppress hello for 0 neighbor(s)
   GigabitEthernet0/0.40 is up, line protocol is up
     Internet address is 192.168.40.1/24, Area 0
     Process ID 1, Router ID 1.1.1.1, Network Type BROADCAST, Cost:
   \mathbf 1Transmit Delay is 1 sec, State WAITING, Priority 1
     No designated router on this network
     No backup designated router on this network
                                                                       \equivTimer intervals configured, Hello 10, Dead 40, Wait 40,
   Retransmit 5
    --More--
```
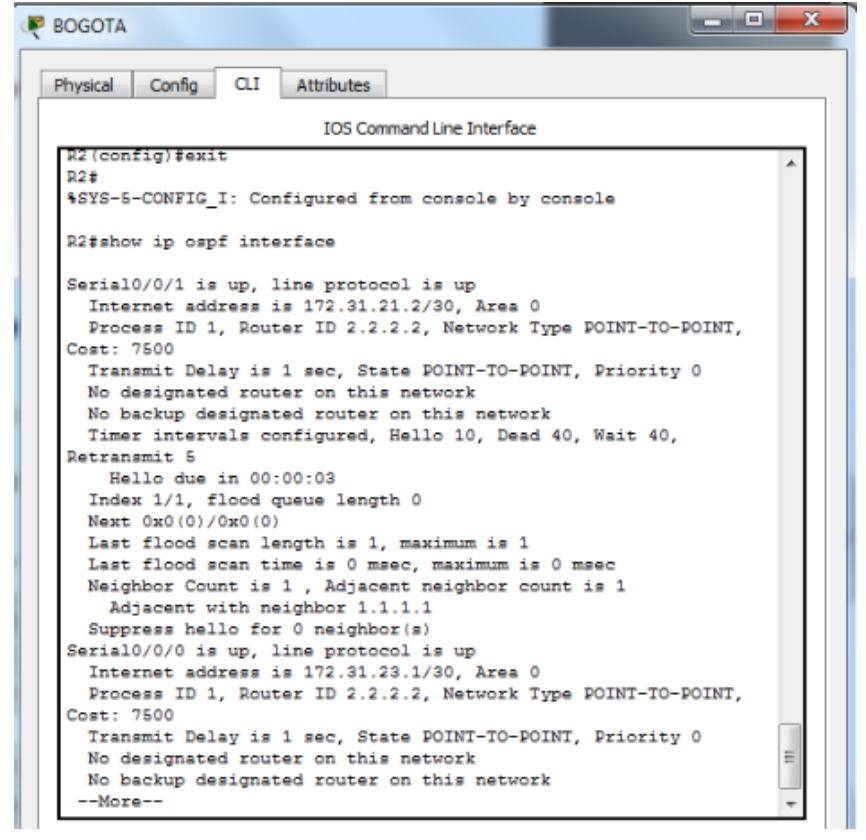

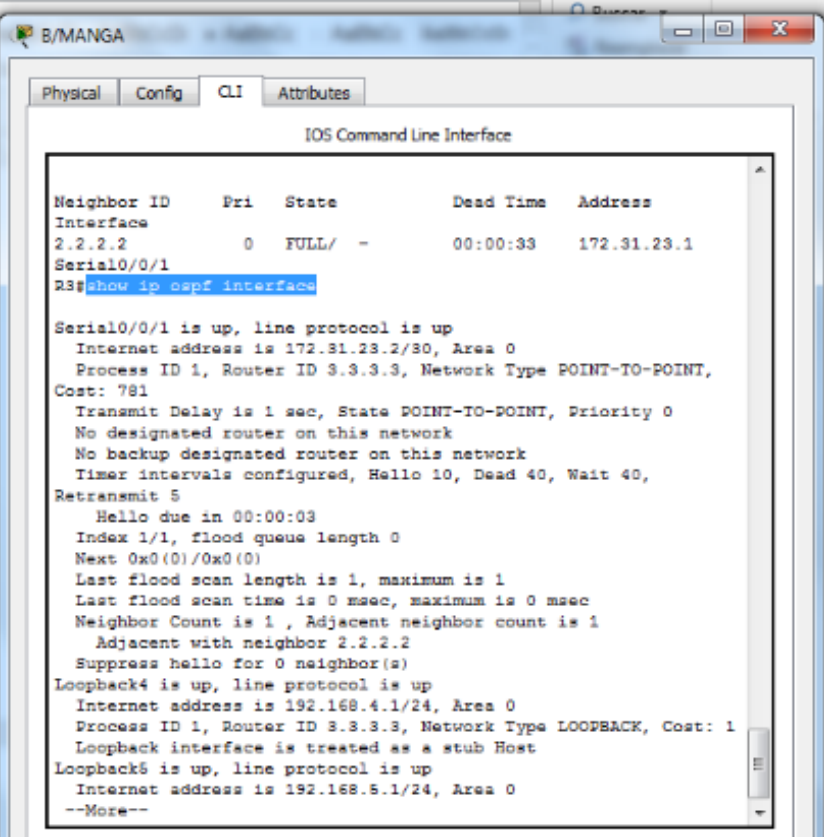

• Visualizar el OSPF Process ID, Router ID, Address summarizations, Routing Networks, and passive interfaces configuradas en cada router.

```
Ri#show ip protocols
Routing Protocol is "ospf 1"
 Outgoing update filter list for all interfaces is not set
  Incoming update filter list for all interfaces is not set
  Router ID 1.1.1.1
  Number of areas in this router is 1. 1 normal 0 stub 0 nssa
 Maximum path: 4
  Routing for Networks:
   172.31.21.0 0.0.0.3 area 0
    192.168.30.0 0.0.0.255 area 0
    192.168.40.0 0.0.0.255 area 0
   192.168.200.0 0.0.0.255 area 0
    192.168.99.0 0.0.0.255 area 0
  Passive Interface(s):
   GigabitEthernet0/0.30
    GigabitEthernet0/0.40
    GigabitEthernet0/0.200
   GigabitEthernet0/0.99
  Routing Information Sources:
    Cateway
                 Distance
                                 Last Update
    1.1.1.1110
                                 00:24:58
                                 00:04:482.2.2.2110
    3.3.3.3110
                                 00:19:20
  Distance: (default is 110)
R1#
```
IOS Command Line Interface

```
Transmit Delay is 1 sec, State POINT-TO-POINT, Priority 0
  No designated router on this network
  No backup designated router on this network
R2#ahow ip protocols
% Invalid input detected at '^' marker.
R2#show ip protocols
Routing Protocol is "ospf 1"
  Outgoing update filter list for all interfaces is not set
  Incoming update filter list for all interfaces is not set
  Router ID 2 2 2 2
  Number of areas in this router is 1. 1 normal 0 stub 0 nssa
  Maximum path: 4
  Routing for Networks:
    172.31.21.0 0.0.0.3 area 0
    172.31.23.0 0.0.0.3 area 0
    10.10.10.0 0.0.0.255 area 0
  Passive Interface(s):
   GigabitEthernet0/1
  Routing Information Sources:
    Gateway
                 Distance
                                 Last Update
    1.1.1.1110
                                 00:27:17
                                 00:07:08
                        110
    2.2.2.23.3.3.3110
                                  00:21:39
  Distance: (default is 110)
                                                                   Ė
R2tR2#\sim \sim
```
IOS Command Line Interface

```
Adjacent with neighbor 2.2.2.2
 Suppress hello for 0 neighbor(s)
Loopback4 is up, line protocol is up
 Internet address is 192.168.4.1/24, Area 0
 Process ID 1, Router ID 3.3.3.3, Network Type LOOPBACK, Cost: 1
 Loopback interface is treated as a stub Host
Loopback5 is up, line protocol is up
 Internet address is 192.168.5.1/24, Area 0
R3#show ip protocols
Routing Protocol is "ospf 1"
 Outgoing update filter list for all interfaces is not set
 Incoming update filter list for all interfaces is not set
 Router ID 3.3.3.3
 Number of areas in this router is 1. 1 normal 0 stub 0 nssa
 Maximum path: 4
 Routing for Networks:
   172.31.23.0 0.0.0.3 area 0
   192.168.4.0 0.0.3.255 area 0
 Passive Interface(s):
   Loopback4
   Loopback5
   Loopback6
 Routing Information Sources:
                                 Last Update
   Gateway
                 Distance
    1.1.1.1110
                                 00:29:21
   2.2.2.2110
                                 00:09:12
   3.3.3.3110
                                 00:23:43\equivDistance: (default is 110)
R3#
```
 $\sim$ 

<span id="page-20-0"></span>**1.4 Configurar VLANs, Puertos troncales, puertos de acceso, encapsulamiento, Inter-VLAN Routing y Seguridad en los Switches acorde a la topología de red establecida.**

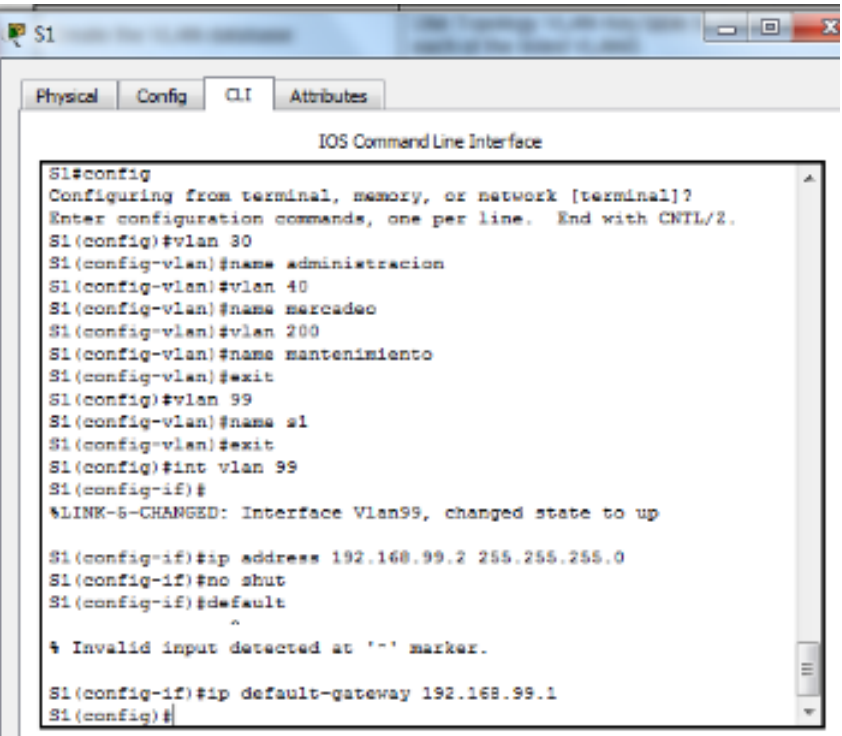

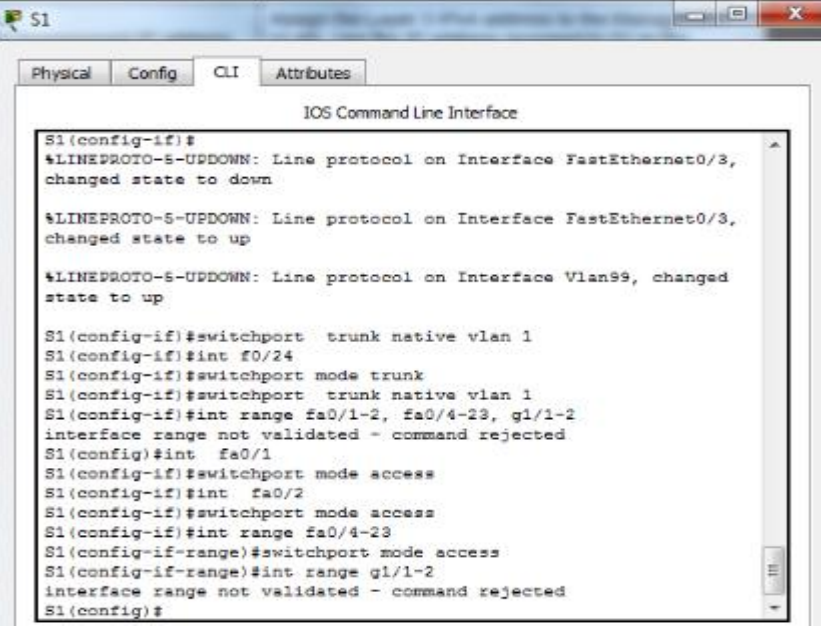

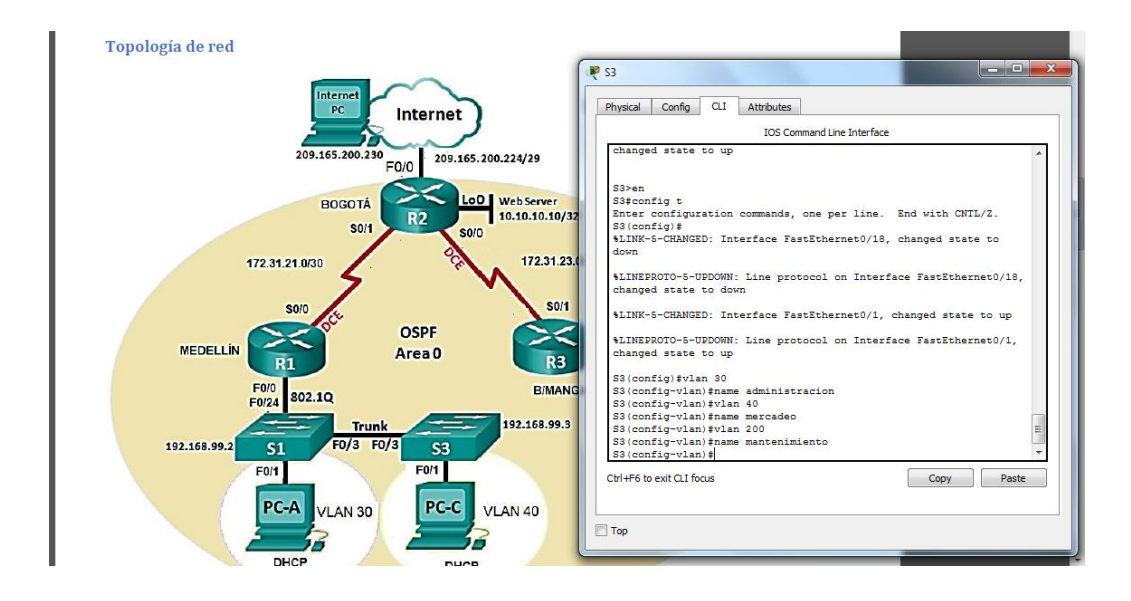

```
المزدا
P 53
                   \alphaPhysical Config
                        Attributes
                            IOS Command Line Interface
   88(config-if)#ip add 192.168.99.8 255.255.255.0
   53 (config-if) fno shut
   Sl(config-if) #exit
   S3 (config) #ip default-gateway 192.169.99.1
   88(config)#int f0/8
   88 (config if) #switch port mode trunk
   * Invalid input detected at '"' marker.
   53 (config-if) #switchport mode trunk
   S3(config-if)#switchport trunk native vlan 1
   88(config-if)#int range fa0/1-2, fa0/4-24
   88 (config if range) #switchport mode access
   88 (config-if-range) (int fa0/1
   S3(config-if) fawitchport mode access
                                                                         E.
   53 (config-if) fawitchport access vian 40
   S3(config-if)#int range fa0/2, fa0/4-24
   88 (config-if-range) #shutdown
   4LINK-6-CHANGED: Interface FastEthernet0/2, changed state to
   administratively down
    WINK-S-CHANGED: Interface FastEthernet0/4, changed state to
```
### <span id="page-22-0"></span>**1.5 Deshabilitar DNS lookup**

En el Switch 3 deshabilitar DNS lookup

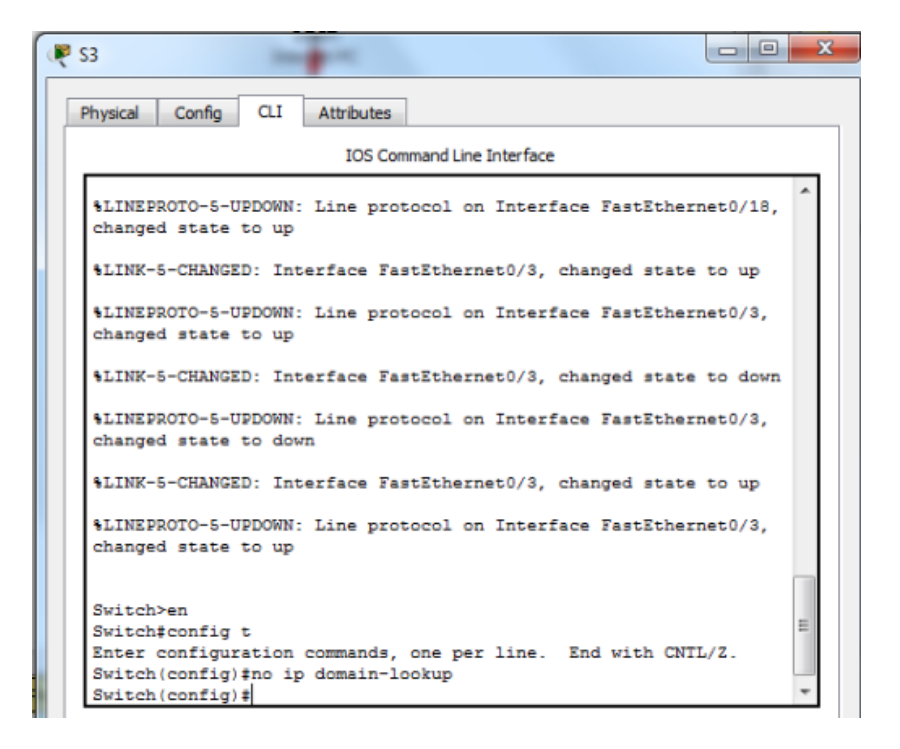

#### <span id="page-22-1"></span>**1.6 Asignar Direcciones IP a los Switches**

Asignar direcciones IP a los Switches acorde a los lineamientos.

```
S1(config-if)#ip address 192.168.99.2 255.255.255.0
  $1(config-if)#no shut
  S1(config-if)#default
        a di c
                  ÷.
                        Contract Contract
                                   Contract
S3(config-if)#ip add 192.168.99.3 255.255.255.0
S3(config-if)#no shut
S3(config-if)#exit
S3(config)#ip default-gateway 192.168.99.1
```
# <span id="page-23-0"></span>**1.7 Desactivar Interfaces que no se utilizan**

Desactivar todas las interfaces que no sean utilizadas en el esquema de red.

```
Enter configuration commands, one per line. End With UNIL/2.
S1(config)#int range fa0/2, fa0/4-23
\texttt{S1}(\texttt{config-if-range})\,\texttt{\#shutdown}S3(config-if)#switchport access vlan 40
S3(config-if)#int range fa0/2, fa0/4-24
S3(config-if-range)#shutdown
```
Implement DHCP and NAT for IPv4

<span id="page-23-1"></span>**1.8 Configurar R1 como servidor DHCP**

Configurar R1 como servidor DHCP para las VLANs 30 y 40.

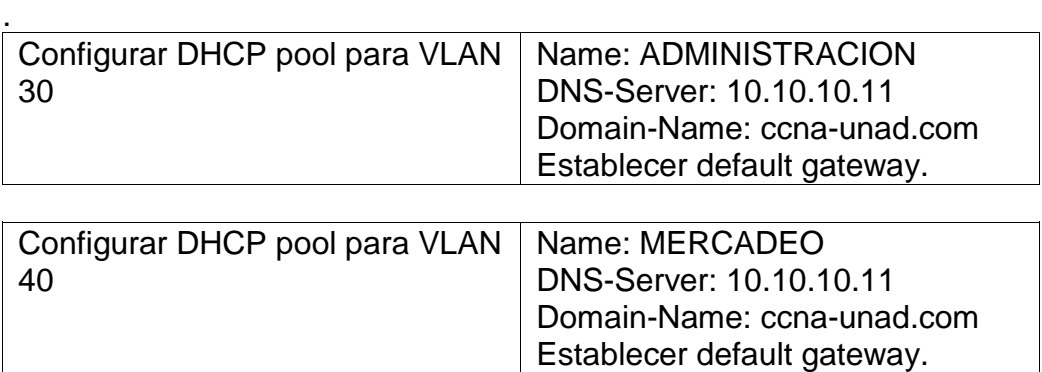

Packet tracer no admite comando DHCP server

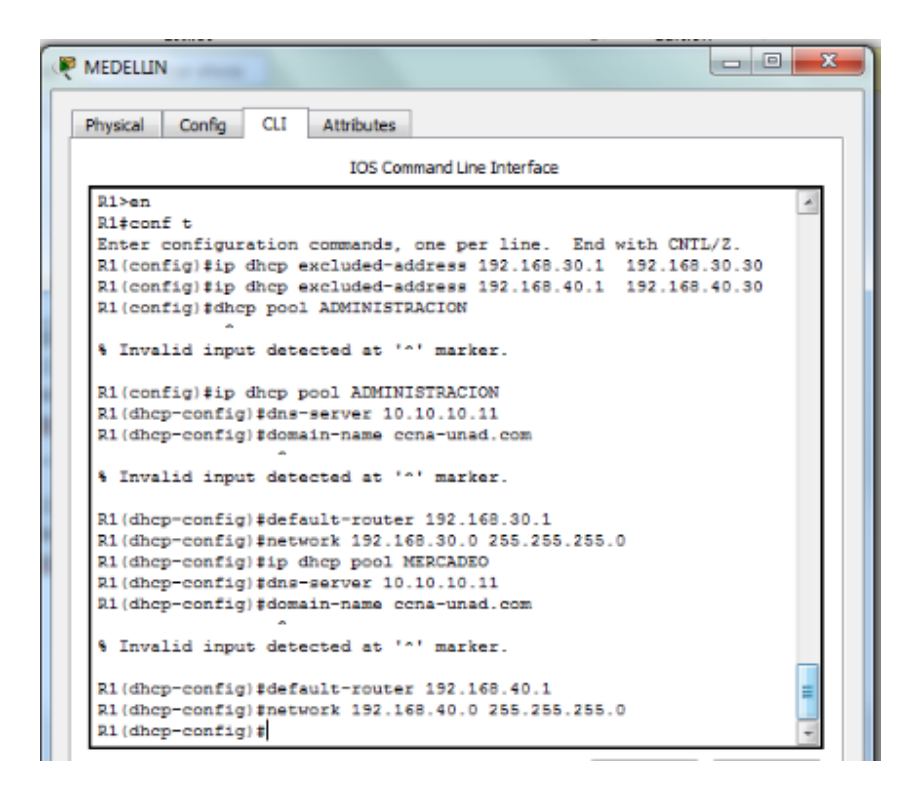

<span id="page-24-0"></span>**1.9 Reservar las 30 primeras IP de las VLAN 30 y 40**

Reservar las primeras 30 direcciones IP de las VLAN 30 y 40 para configuraciones estáticas

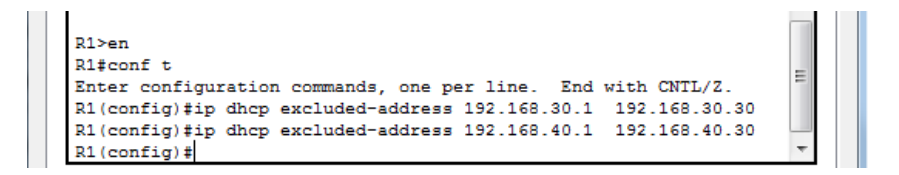

### <span id="page-25-0"></span>**1.10 configuración de NAT en R2 g**

Configurar NAT en R2 para permitir que los host puedan salir a internet

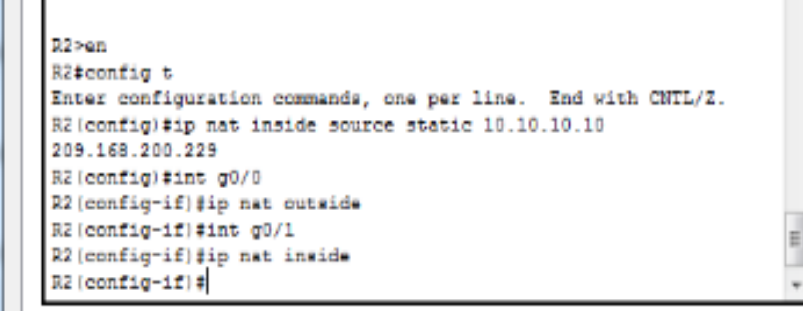

<span id="page-25-1"></span>**1.11 Configuracion de listas estandar**

Configurar al menos dos listas de acceso de tipo estándar a su criterio en para restringir o permitir tráfico desde R1 o R3 hacia R2.

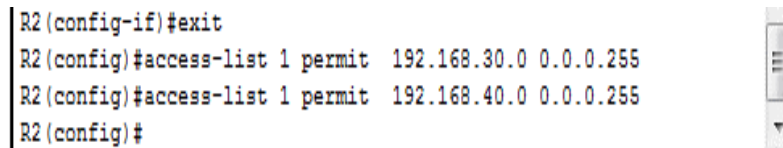

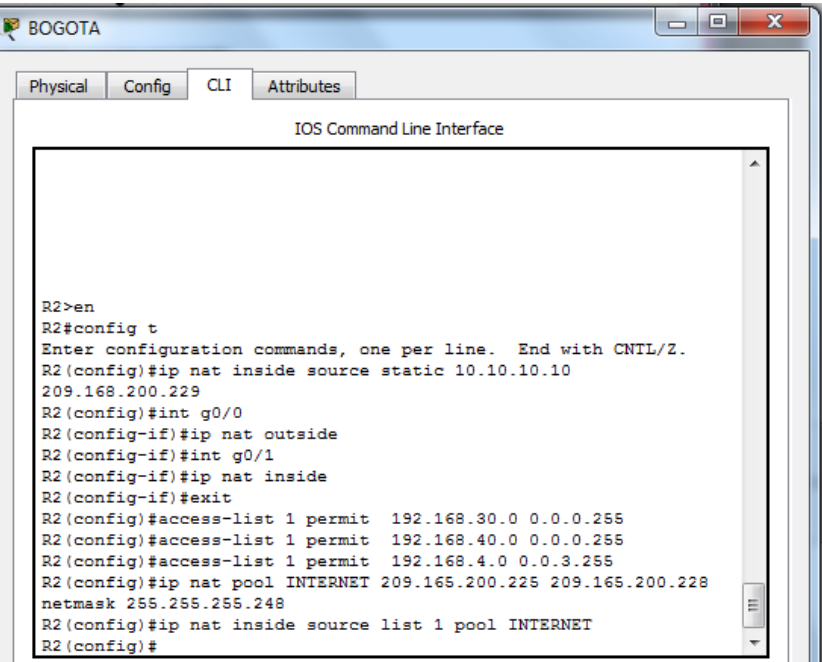

# <span id="page-26-0"></span>**1.12 configuración de listas extendidas**

Configurar al menos dos listas de acceso de tipo extendido o nombradas a su criterio en para restringir o permitir tráfico desde R1 o R3 hacia R2.

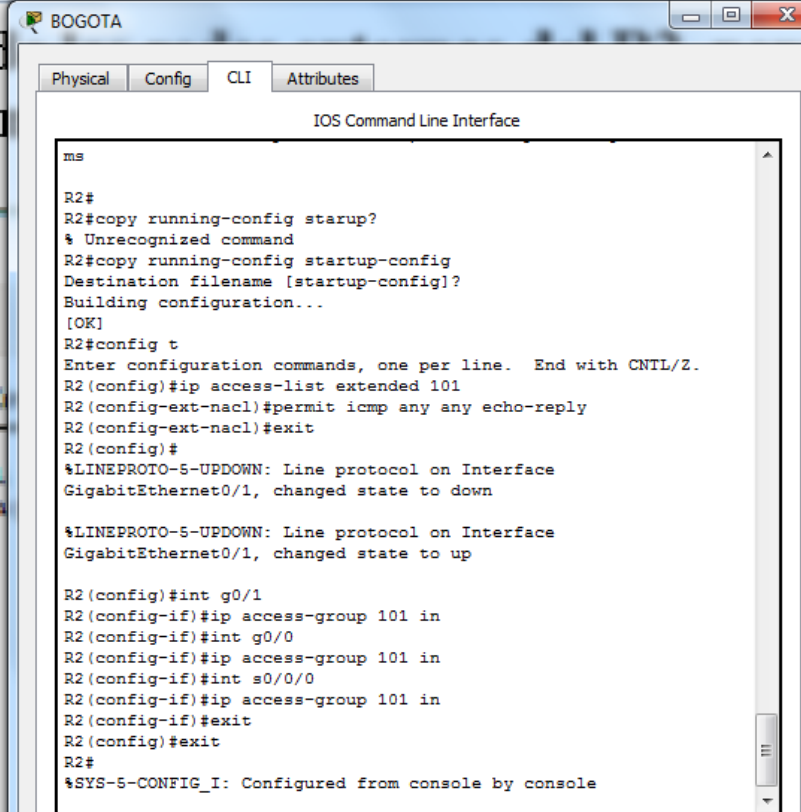

#### <span id="page-27-0"></span>**1.13 Verificación de Trafico, ping y traceroute**

Verificar procesos de comunicación y redireccionamiento de tráfico en los routers mediante el uso de Ping y Traceroute.

```
\overline{a} \overline{a} \overline{a} \overline{a}\Boxe
MEDELLIN
  Physical Config CLI
                         Attributes
                             IOS Command Line Interface
    2 172.31.23.2
                          64 msec 2 msec
                                                3 msec
   R1#traceroute 172.31.23.1
   Type escape sequence to abort.
   Tracing the route to 172.31.23.1
     1, 172, 31, 21, 26 msec
                                    1 msec 2 msec
   R1#traceroute 172.31.21.2
   Type escape sequence to abort.
   Tracing the route to 172.31.21.2
     1 172.31.21.2
                          8 msec
                                    3 msec
                                                1 msec
   R1#traceroute 172.31.21.1
   Type escape sequence to abort.
   Tracing the route to 172.31.21.1
     \begin{array}{rrrr} 1 & 172.31.21.2 \\ 2 & 172.31.21.1 \end{array}1 msec<br>2 msec
                                    1 msec 0 msec<br>1 msec = 4 msec
   R1#ping 209.165.200.230
   Type escape sequence to abort.
   Sending 5, 100-byte ICMP Echos to 209.165.200.230, timeout is 2
   seconds:
    1111
   Success rate is 80 percent (4/5), round-trip min/avg/max =
   1/33/132 ms
   R1#ping 10.10.10.10
   Type escape sequence to abort.
   Sending 5, 100-byte ICMP Echos to 10.10.10.10, timeout is 2
   seconds:
    .1111
   Success rate is 80 percent (4/5), round-trip min/avg/max =
                                                                            E
   1/15/55 ms
   R1#
```

```
\Box\Sigma71 PRUEBA-DE-HABILIDADES-CCNA.pdf - Adobe Reader
                                                               BOGOTA Example 2014
    Physical Config
                     CLI
                          Attributes
                             IOS Command Line Interface
      R2>en
      R2#traceroute 172.31.21.1
      Type escape sequence to abort.
      Tracing the route to 172.31.21.1
       1 172.31.21.1
                         7 msec 0 msec 1 msec
      R2#traceroute 172.31.21.2
      Type escape sequence to abort.
      Tracing the route to 172.31.21.2
                        \begin{tabular}{ll} 11 msec & 1 msec \\ 1 msec & 3 msec \\ \end{tabular}1 172.31.21.1
                                               0 msec
       2 172.31.21.21 msec
      R2#traceroute 172.31.23.1
      Type escape sequence to abort.
      Tracing the route to 172.31.23.1
       1 172.31.23.2 54 msec 1 msec
                                               0 msec
      2 172.31.23.1 2 msec 2 msec
                                               1 msec
      R2#traceroute 172.31.23.2
      Type escape sequence to abort.
      Tracing the route to 172.31.23.2
       1, 172, 31, 23, 22 msec 0 msec 0 msec
      R2#ping 10.10.10.10
      Type escape sequence to abort.
      Sending 5, 100-byte ICMP Echos to 10.10.10.10, timeout is 2
                                                                        E
      seconds:
      11111
      Success rate is 100 percent (5/5), round-trip min/avg/max = 0/0/1
      ms
```

```
\begin{array}{c|c|c|c|c|c} \hline \multicolumn{3}{c|}{\mathbf{C}} & \multicolumn{3}{c|}{\mathbf{X}} \end{array}B/MANGA
 Physical Config
                  CLIAttributes
                           IOS Command Line Interface
  Tracing the route to 172.31.23.1
    1 172.31.23.1 5 msec 1 msec 1 msec
   R3#traceroute 172.31.23.2
   Type escape sequence to abort.
   Tracing the route to 172.31.23.2
    1 172.31.23.1
                      1 msec 0 msec 0 msec
    2 172.31.23.2
                      2 msec 3 msec 3 msec
   R3#traceroute 10.10.10.10
   Type escape sequence to abort.
   Tracing the route to 10.10.10.10
    1 172.31.23.1
                      1 msec 2 msec 0 msec
    2 10.10.10.10
                      3 msec 1 msec 1 msec
   R3#traceroute 192.168.99.3
   Type escape sequence to abort.
   Tracing the route to 192.168.99.3
    1 172.31.23.1
                      2 msec 1 msec 0 msec
    2 172.31.21.1 1 msec 0 msec 2 msec
    3 * * 2 msec
   R3#ping 10.10.10.10
   Type escape sequence to abort.
   Sending 5, 100-byte ICMP Echos to 10.10.10.10, timeout is 2
   seconds:
   11111Success rate is 100 percent (5/5), round-trip min/avg/max =
                                                                      Ε
   1/6/22 ms
   R3#
```
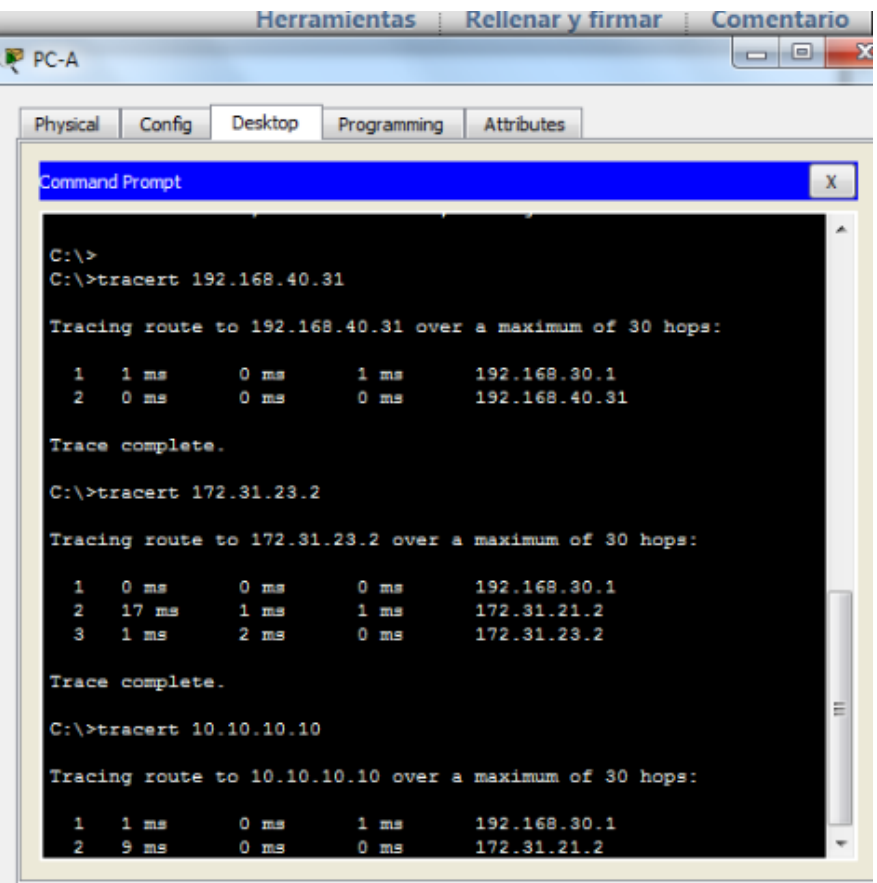

### **2. CONCLUSIONES**

<span id="page-31-0"></span>En esta prueba de habilidades practicas se busca profundizar la capacidad de configurar y administrar dispositivos de Networking utilizando comandos de configuración avanzada en routers, implementando, OSPF y enrutamiento estático; bajo un esquema de direccionamiento IP sin clase, con el fin de diseñar e implementar soluciones de red y conectividad escalables, mediante el uso de herramientas de simulación como lo es Packet Tracer configurando esquemas de conmutación soportadas en Switches, mediante el uso de protocolos basados en VLANs y encapsulamiento por 802.1q en escenarios corporativos

# **3 BIBLIOGRAFIA**

<span id="page-32-0"></span>CISCO. (2014). VLANs. Principios de Enrutamiento y Conmutación. Recuperado de: [https://static-course](https://static-course-assets.s3.amazonaws.com/RSE50ES/module3/index.html#3.0.1.1)[assets.s3.amazonaws.com/RSE50ES/module3/index.html#3.0.1.1](https://static-course-assets.s3.amazonaws.com/RSE50ES/module3/index.html#3.0.1.1)

CISCO. (2014). Conceptos de Routing. Principios de Enrutamiento y Conmutación. Recuperado de: [https://static-course](https://static-course-assets.s3.amazonaws.com/RSE50ES/module4/index.html#4.0.1.1)[assets.s3.amazonaws.com/RSE50ES/module4/index.html#4.0.1.1](https://static-course-assets.s3.amazonaws.com/RSE50ES/module4/index.html#4.0.1.1)

UNAD (2014). Configuración de Switches y Routers [OVA]. Recuperado de: <https://1drv.ms/u/s!AmIJYei-NT1IhgL9QChD1m9EuGqC>

Macfarlane, J. (2014). Network Routing Basics : Understanding IP Routing in Cisco Systems. Recuperado de: [http://bibliotecavirtual.unad.edu.co:2048/login?url=http://search.ebscohost.com/logi](http://bibliotecavirtual.unad.edu.co:2048/login?url=http://search.ebscohost.com/login.aspx?direct=true&db=e000xww&AN=158227&lang=es&site=ehost-live) [n.aspx?direct=true&db=e000xww&AN=158227&lang=es&site=ehost-live](http://bibliotecavirtual.unad.edu.co:2048/login?url=http://search.ebscohost.com/login.aspx?direct=true&db=e000xww&AN=158227&lang=es&site=ehost-live)

Lucas, M. (2009). Cisco Routers for the Desperate : Router and Switch Management, the Easy Way. San Francisco: No Starch Press. Recuperado de: [http://bibliotecavirtual.unad.edu.co:2048/login?url=http://search.ebscohost.com/logi](http://bibliotecavirtual.unad.edu.co:2048/login?url=http://search.ebscohost.com/login.aspx?direct=true&db=e000xww&AN=440032&lang=es&site=ehost-live) [n.aspx?direct=true&db=e000xww&AN=440032&lang=es&site=ehost-live](http://bibliotecavirtual.unad.edu.co:2048/login?url=http://search.ebscohost.com/login.aspx?direct=true&db=e000xww&AN=440032&lang=es&site=ehost-live)

CISCO. (2014). Listas de control de acceso. Principios de Enrutamiento y Conmutación. Recuperado de :

[https://static-course-assets.s3.amazonaws.com/RSE50ES/module9/inde](https://static-course-assets.s3.amazonaws.com/RSE50ES/module9/inde%20x.html%239.0.1.1)  [x.html#9.0.1.1](https://static-course-assets.s3.amazonaws.com/RSE50ES/module9/inde%20x.html%239.0.1.1)

CISCO. (2014). DHCP. Principios de Enrutamiento y Conmutación. Recuperado de [https://static-course-assets.s3.amazonaws.com/RSE50ES/module10/ind](https://static-course-assets.s3.amazonaws.com/RSE50ES/module10/ind%20ex.html%2310.0.1.1)  [ex.html#10.0.1.1](https://static-course-assets.s3.amazonaws.com/RSE50ES/module10/ind%20ex.html%2310.0.1.1)

CISCO. (2014). Traducción de direcciones IP para IPv4. Principios de Enrutamiento y Conmutación. Recuperado de :

[https://static-course-assets.s3.amazonaws.com/RSE50ES/module11/ind](https://static-course-assets.s3.amazonaws.com/RSE50ES/module11/ind%20ex.html%2311.0.1.1)  [ex.html#11.0.1.1](https://static-course-assets.s3.amazonaws.com/RSE50ES/module11/ind%20ex.html%2311.0.1.1)